## **Processus d'inscription au Crane Finder :**

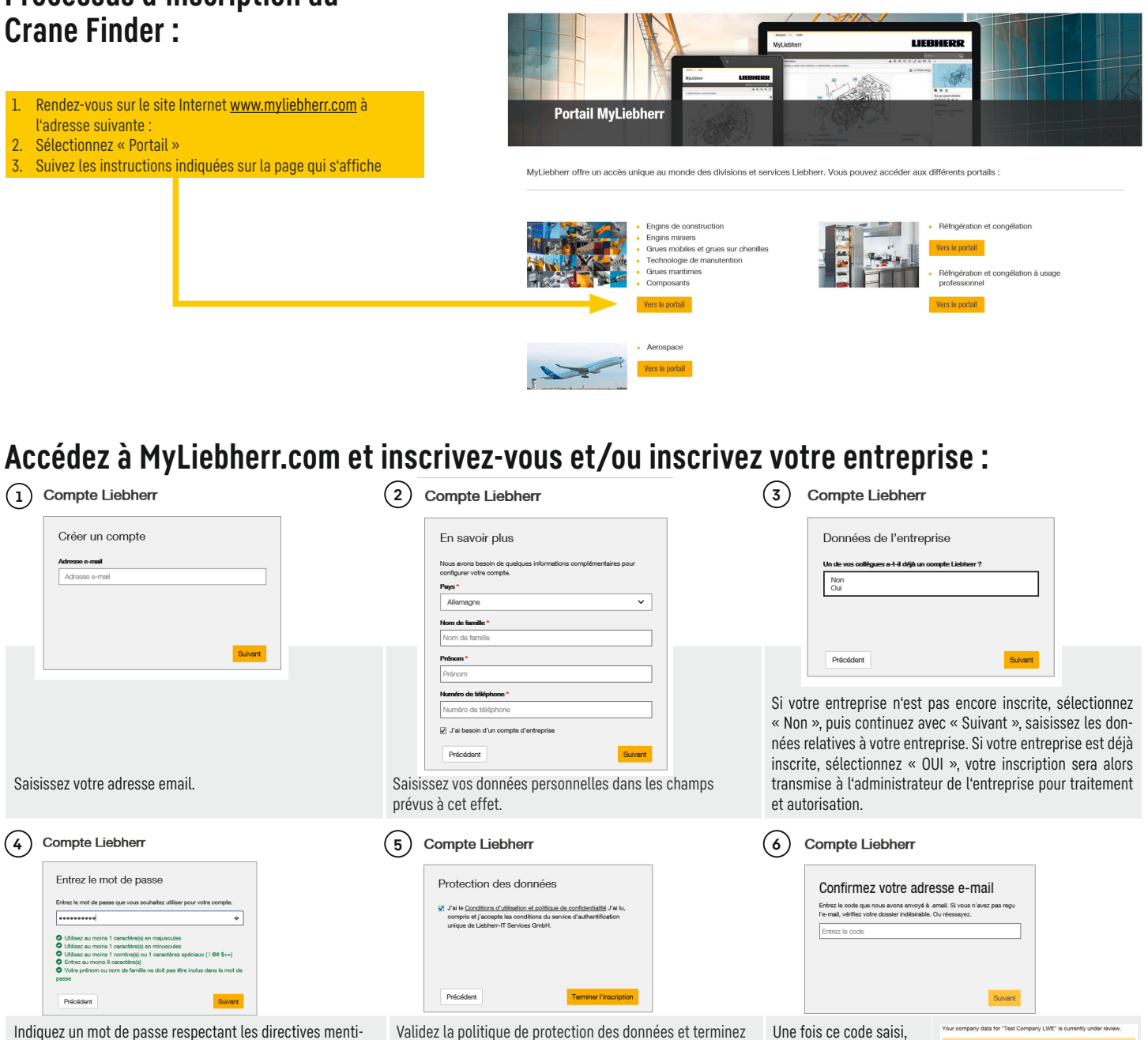

MyLiebherr

onnées. 1. Le prénom ou le nom de famille ne peuvent pas être utilisés

- 2. Au moins 1 caractère en majuscule
- 3. Au moins 1 caractère en minuscule
- 4. Au moins un 1 nombre ou 1 caractère spécial !  $@$  #  $\$$  + =
- 5. Au moins 8 caractères

l'inscription.

Laissez la page ouverte, vous recevrez un email contenant un code envoyé par le système qui vous permettra **6** de confirmer votre adresse email.

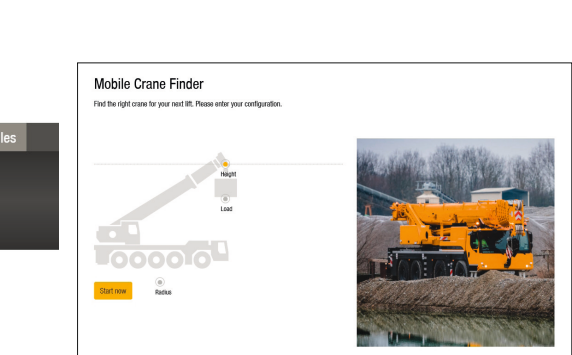

 $\odot$  $\circ$  $\Omega$  $\circ$  $\odot$  $\odot$  $\odot$  $\odot$ 

LIEBHERR

la page « Statut de mon inscription » apparaît et vous permet de consulter le statut. Vous serez de plus informé(e) de ce statut par email.

## **Présentation du menu de navigation :**

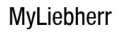

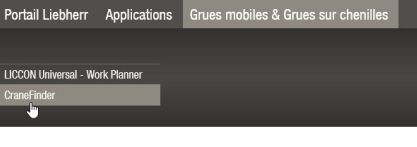

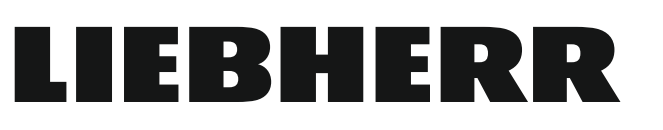